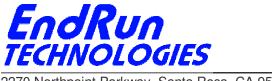

2270 Northpoint Parkway, Santa Rosa, CA 95407

# FIELD SERVICE BULLETIN FSB# 140110-03b

January 10, 2014

(Revised 1/24/2014)

## **Affected Products:**

All products listed below.

| Part Number:           | Description:                     |
|------------------------|----------------------------------|
| 3003-00xx-00x          | Praecis Cntp Network Time Server |
| 3005-00xx-00x          | Praecis Gntp Network Time Server |
| 3007-xxxx-00x          | Praecis Cntp Network Time Server |
| 3009-00xx-00x          | Praecis Gntp Network Time Server |
| 3012-00xx-00x          | Tempus Gntp Network Time Server  |
| 3013-00xx-00x          | Tempus Cntp Network Time Server  |
| Note: "x" is variable. |                                  |

#### **Problem:**

#### NTP vulnerability CVE-2013-5211

Vulnerability detected in the monlist feature in ntpd before version 4.2.7p26. It allows remote attackers to cause a denial of service (traffic amplification). Details are here: http://web.nvd.nist.gov/view/vuln/detail?vulnId=CVE-2013-5211&cid=1.

## **Background Information:**

The monlist vulnerability has to do with NTP remote query tools - ntpq and ntpdc. There have been known vulnerabilities in remote query for years. The best fix is to restrict the use of ntpq and ntpdc to local operation only. By restricting access, the vulnerabilities their operation might present are not exposed to outside hosts coming in over the network. If someone is executing either ntpq or ntpdc while logged into the Time Server, that's fine. They are already logged in and the idea is that such a person is not a malicious user. Even if they are, they're already in anyway.

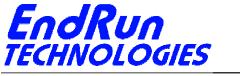

2270 Northpoint Parkway, Santa Rosa, CA 95407

#### **Required Action:**

Even though the products listed above have a version of NTP prior to 4.2.7p26, there is an easy way to protect them. No firmware upgrade is required.

Is there an *ntp.conf* file in */boot/etc*?

<u>If no</u>, then edit the */etc/ntp.conf* file and add the **noquery** keyword in the **restrict default...** line like this:

restrict default nomodify noquery

Then add this line: restrict 127.0.0.1 nomodify

Save the file and copy to */boot/etc*.

Then reboot.

<u>If yes</u>, then edit the */boot/etc/ntp.conf* file. Make sure the **noquery** keyword is present in the **restrict default...** line. Here is an example:

restrict default nomodify noquery

And add this line: restrict 127.0.0.1 nomodify

Save the file and then **reboot**.

(If you need help with Linux commands see the next page.)

#### **Contact Information:**

Feel free to contact us if you have any questions or need help:

EndRun Technologies 2270 Northpoint Parkway Santa Rosa, CA 95407 707-573-8633 or 1-877-749-3878 (toll-free) support@endruntechnologies.com

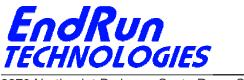

2270 Northpoint Parkway, Santa Rosa, CA 95407

## **Quick Help for Non-Linux Users:**

The following commands are available on the command line interface: 1s, more, cp, and edit.

| ls<br>ls /boot/etc                  | List.<br>This command will display a list of all files in the <i>/boot/etc</i> directory. Look for the <i>ntp.conf</i> file. |
|-------------------------------------|----------------------------------------------------------------------------------------------------|
| more<br>more /boot/etc/ntp.conf     | More.<br>Use more to see what is inside <i>ntp.conf</i> .                                                                    |
| edit<br>edit /boot/etc/ntp.conf     | Edit.<br>Use edit if you need to make changes to the file.                                                                   |
| ALT-H                               | Help Screen. This will show you a list of keystrokes you might need.                                                         |
| CTRL-K Q                            | To quit without saving.                                                                                                    |
| CTRL-K X                            | To quit and save your changes.                                                                                               |
|                                     |                                                                                                    |
| cp<br>cp -p /etc/ntp.conf /boot/etc | Copy.<br>To copy a file from one location to another.<br>The –p preserves attributes.                                        |